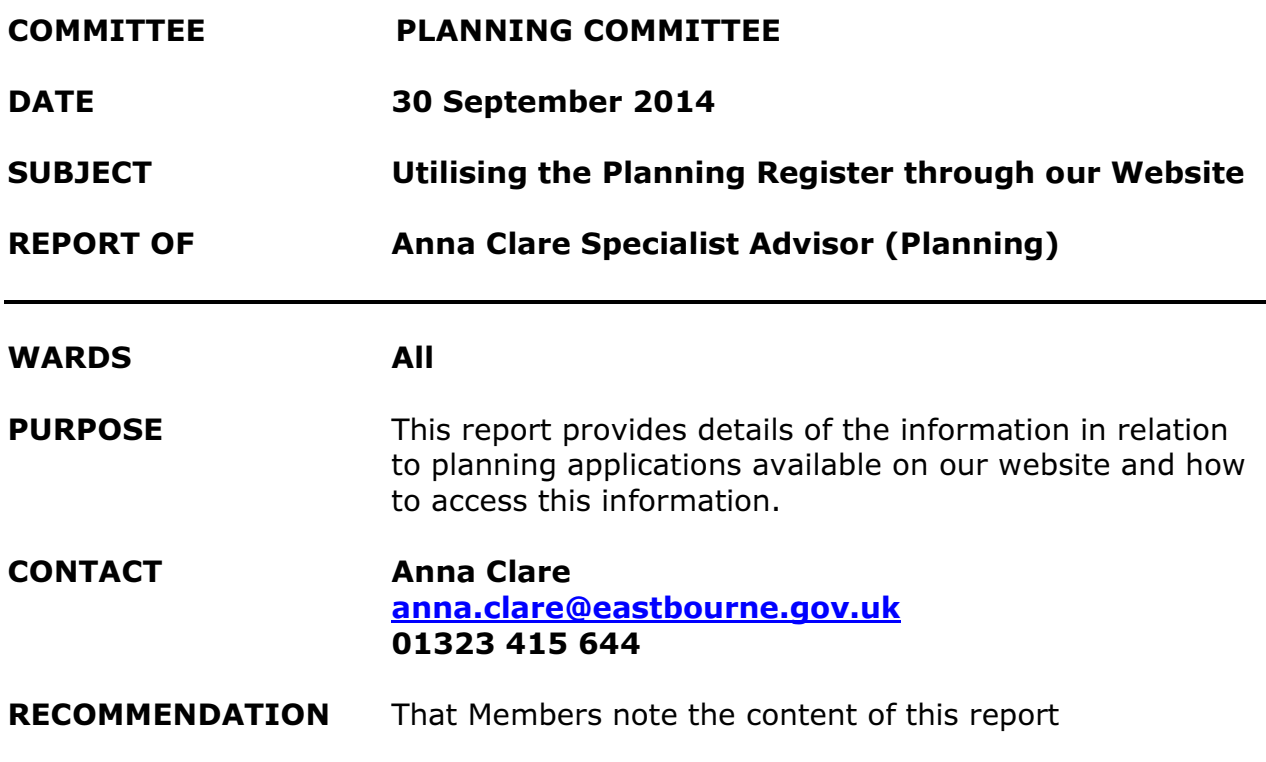

The purpose of this information item is to bring to your attention the functions available through the Planning Register on our website.

You can access the Planning Register on our website at the following link; http://planning.eastbourne.gov.uk/lg/GFPlanningWelcome.page

This is a screenshot of the appearance of the Planning Register Home Page.

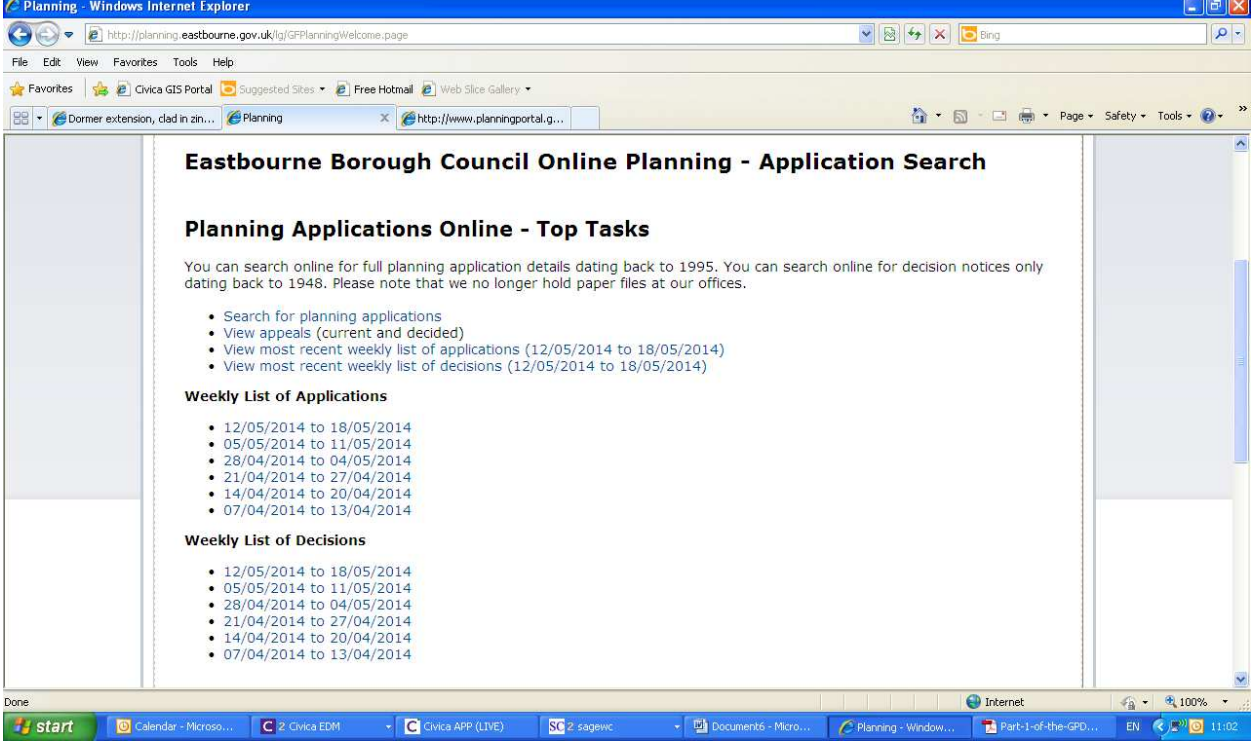

Useful links on this page can be used to obtain a weekly list of applications validated, a weekly list of decisions made and a list of ongoing appeals.

'View most recent weekly list' will link to a list of applications validated the previous week; for older 'weekly lists' see the list available which gives the previous 6 weeks lists.

## The Weekly List of Planning Applications

In line with the principles of Customer First we are moving away from any Officer generated emails; with our website automatically instead providing all the information needed for the Council to fulfil its statutory obligations. The motivating factor is to enable greater customer satisfaction removing the need for additional work by Caseworkers to make information available and easy to obtain for all members of the public not just those registered to receive the weekly list.

Previously a list of applications received and validated would be generated internally by a Caseworker and emailed to those who have registered an interest in receiving the information. However the list of applications received is of little value as an application may not become valid, and at this time may not have a Caseworker assigned.

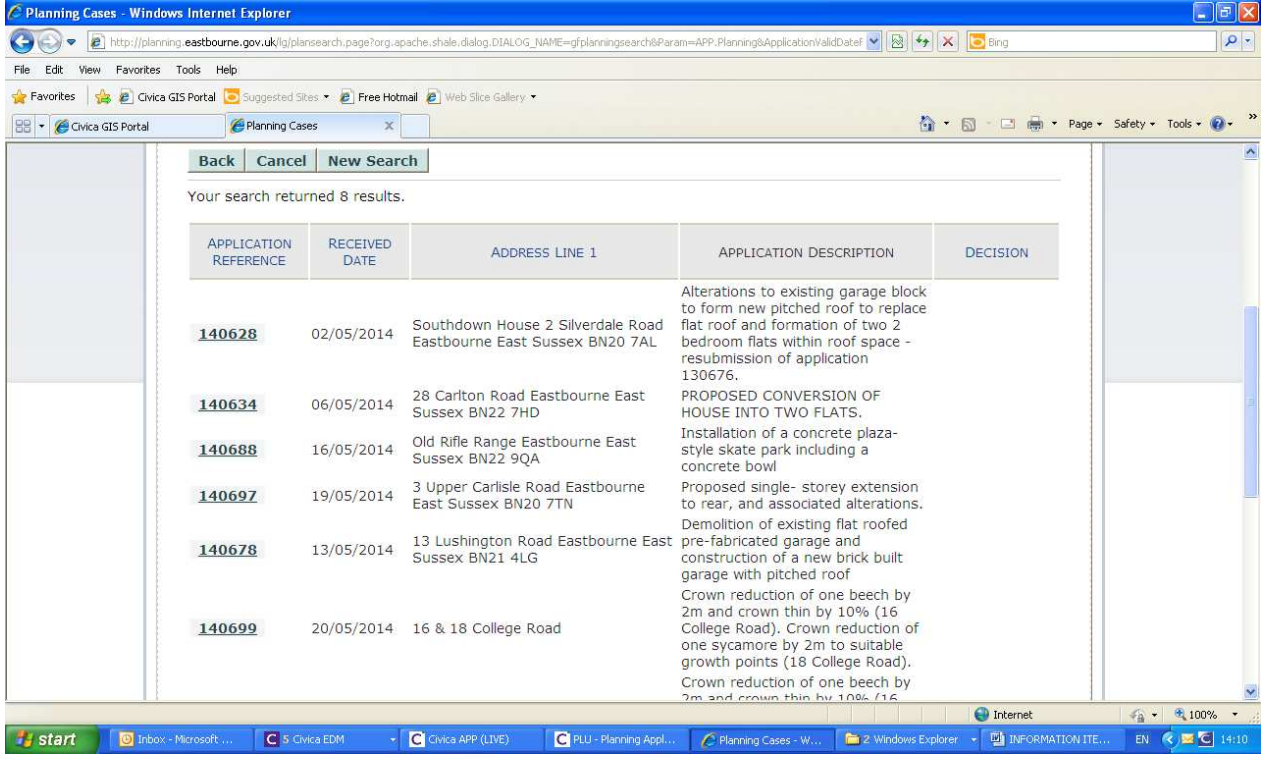

## Screen shot of the weekly list.

Only valid applications are displayed on the website, an application is only made valid when we have received all information required for us to determine the application. Regardless of when an application is received it will appear in the weekly list of applications when it is validated and therefore the public consultation has begun.

You can open the application by clicking on the blue highlighted Application Reference to view all the documents associated with the application including the plans.

#### The weekly list of decisions

A weekly list of decisions is also provided through the website, this is also a static list which is populated when the application is determined. The list will include all decisions made that week, whether they are through Delegated powers or by Planning Committee. The decision is displayed on the front page; you can open the application by clicking on the blue highlighted Application Reference to see the

decision notice with any conditions, and plans and any comments submitted during the application process.

# Screen Shot of Weekly Decisions

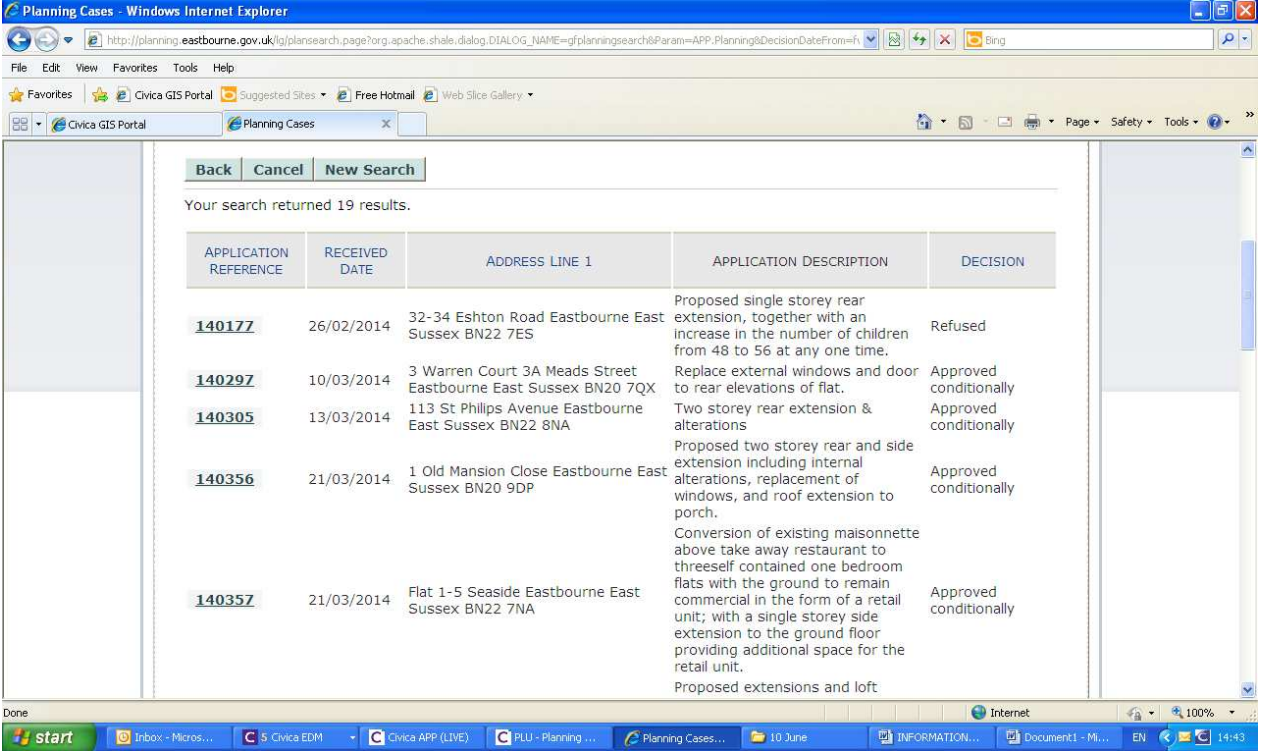

# List of Appeals

The view appeals function will display all appeals, both currently under consideration by the Planning Inspectorate and those already decided.

Screen shot of list of Appeals

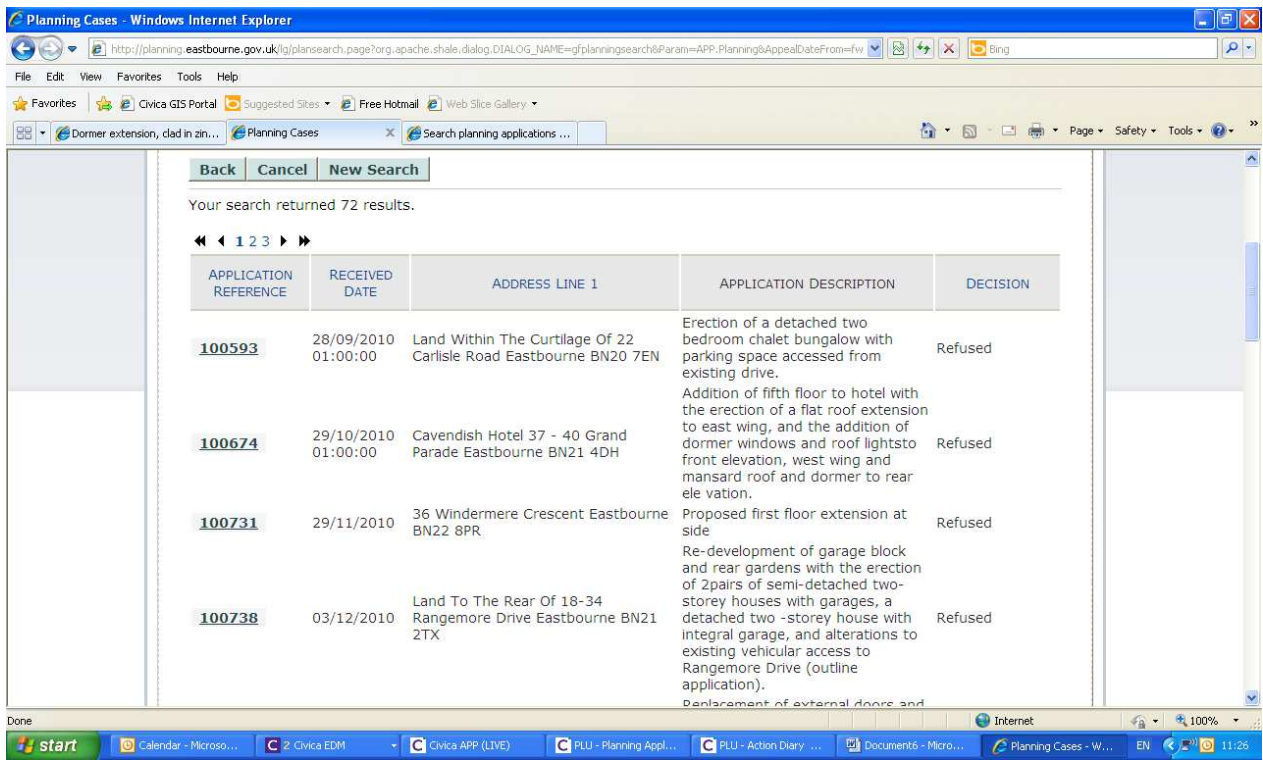

By clicking on the blue highlighted Application Reference you can open the application to view any plans etc. Once an appeal has been determined the Inspectors Decision will be available to read through the application. Our website is used to provide information in relation to the appeal but the appeal is handled and processed by the Planning Inspectorate. Important to note is the decision on the front page relates to the decision of the original application determined by the Council not the Appeal. Whether the appeal is allowed or dismissed will be detailed when you open the application as shown in the following screen shot.

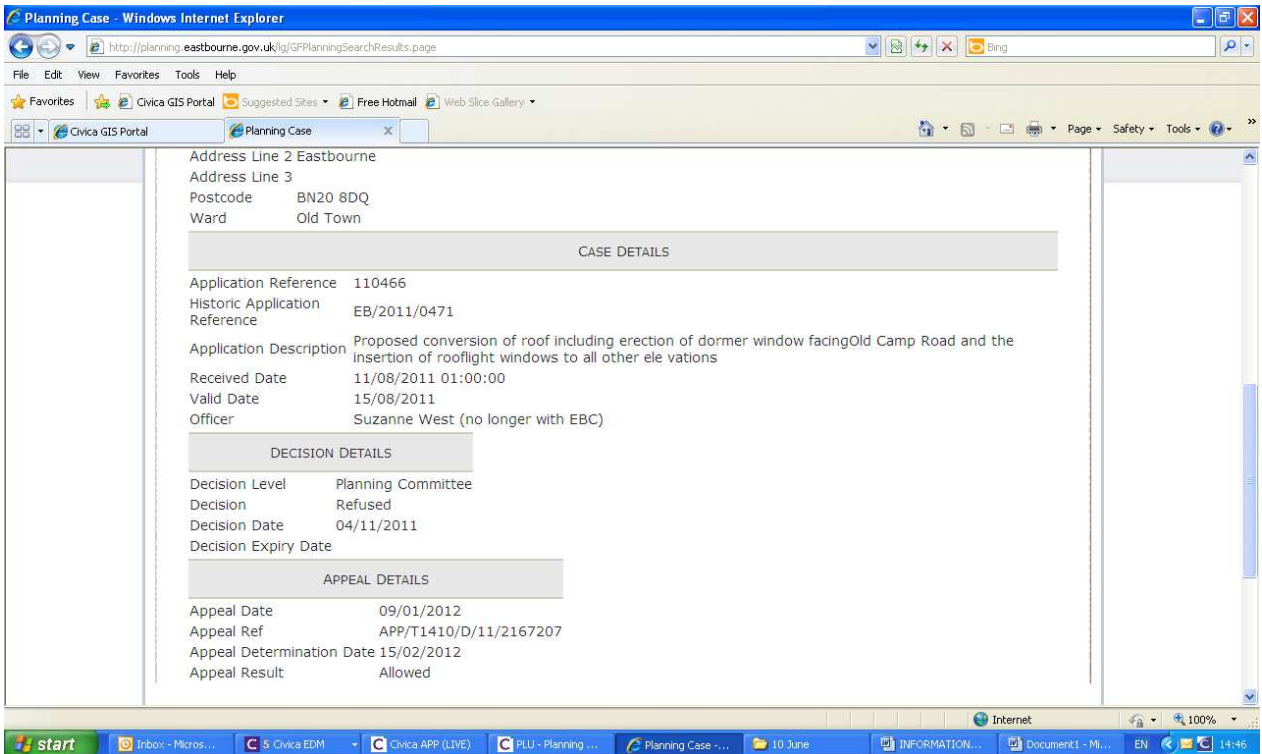